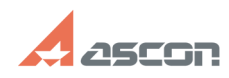

## How to set a value corresponding [..] **DESPARENT CONVISTS 2024 17:01:49**

## **FAQ Article Print Category:** FAQ in English::KOMPAS-3D Libraries FAQ::BOM Wizard FAQ **Last update:** 02/25/2010 18:47:07 **State:** public (all) *Keywords* quantity, multiline *Problem (public)* How to set a value corresponding the bottom line of the designation in "Quantity" line, during its multiline filling? *Solution (public)* Option "Align Single-line Texts at Bottom" should be enabled. The option is<br>customizable for every BOM stile.<br>Enable necessary BOM style editing mode (menu "BOM-Styles setup"), select<br>"Quantity" column, then push "Edit" bu